## **OMD EMR-eReport Patient Reconciliation Toolkit**

To export your patient list from Accuro please download "OMD eReport Patient Reconciliation – Patient List" Query from the Accuro Definition Publisher.

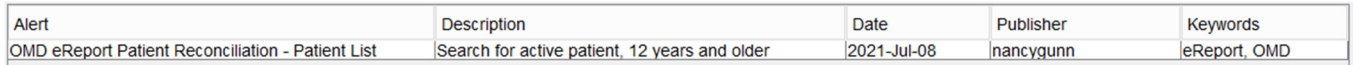

If you are not familiar with the Accuro Definition Publisher, please review the steps below.

To import the query published to the Accuro cloud, you will:

Click the Accuro Bullseye  $\rightarrow$  Reports  $\rightarrow$  Query Builder (Alerts)  $\rightarrow$  Click the cloud icon<sup>1</sup>

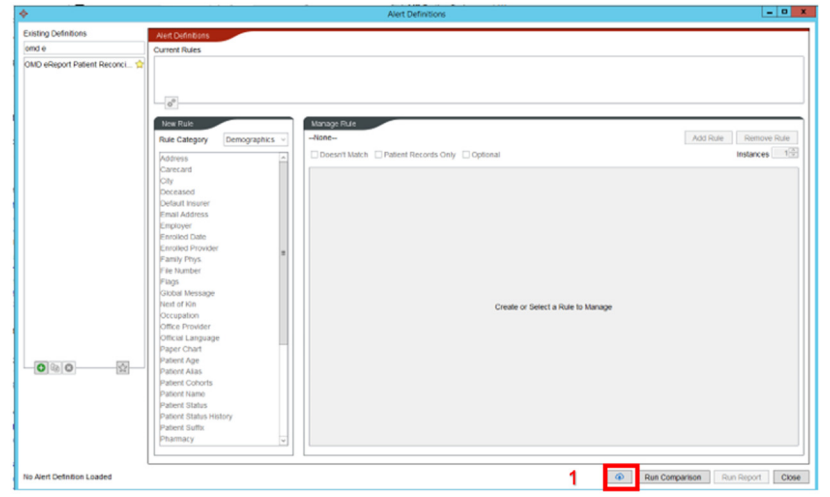

In the Search field <sup>2</sup>, type in the name of the query you would like to download  $\rightarrow$  click the magnifying glass  $3\rightarrow$  highlight the query<sup>4</sup> you wish to download  $\rightarrow$  click on "Download Alert"  $5\rightarrow$  Click 'OK' to the 'Alert downloaded successfully' message.

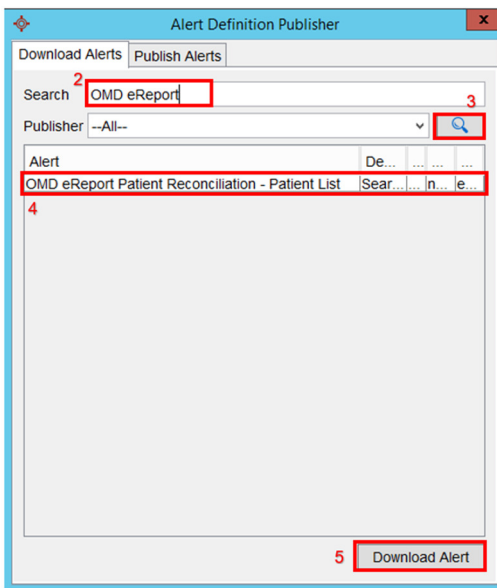

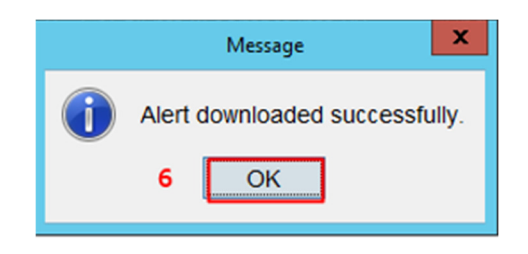